## 福中銀ビジネスネットバンキングサービス トランザクション認証用カメラ付トークン利用停止等解除依頼書

お申込日 年 月 日

## 株式会社 福岡中央銀行 御中

トランザクション認証用カメラ付トークンについて下記のとおり届出・依頼します。

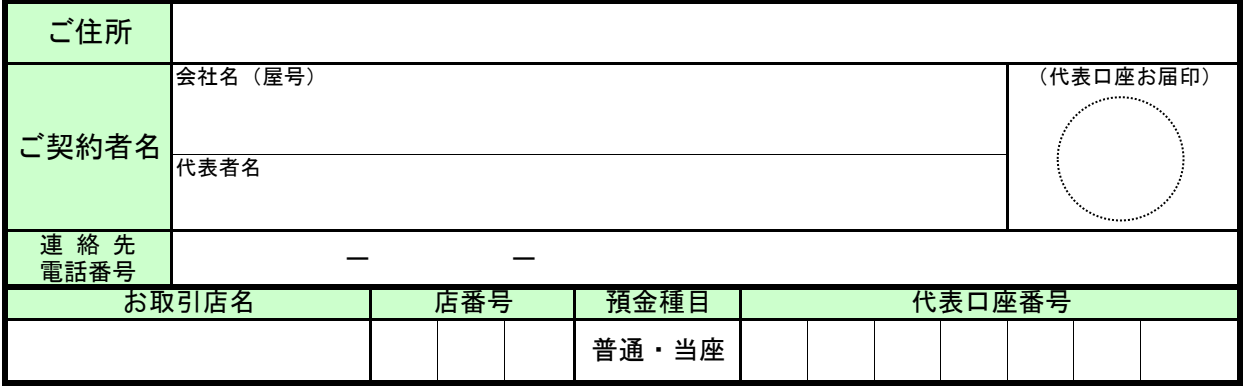

## ① 届出依頼事項

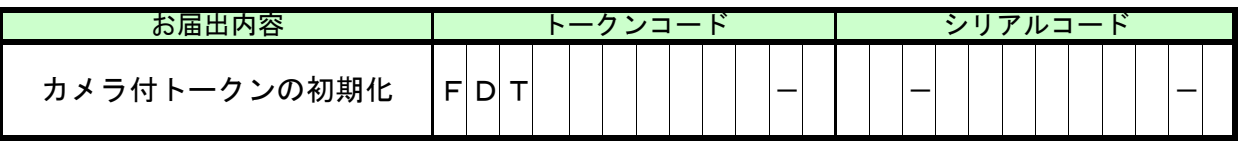

【トークンコードの確認方法】

①電源OFFの状態で、左ボタンを押したまま中央ボタンを長押し(2秒程度)してください。 ②『Token info』を選択し、右ボタン(OK)を押下するとトークンコードが表示されます。

【シリアルコードの確認方法】

カメラ付トークン裏面のシールにてご確認ください。

## 《銀行使用欄》

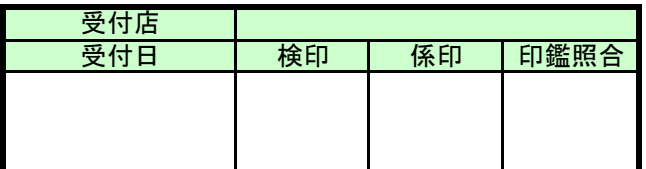

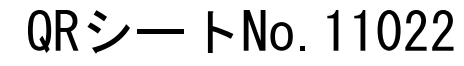

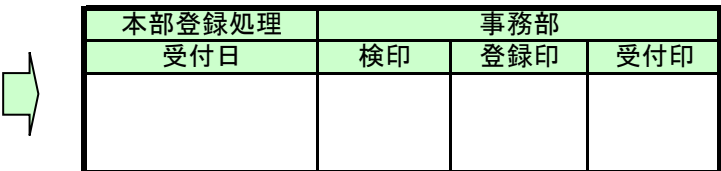